# **History**

**4** Apr 03, 2024 16:37

# **Supported Clients**

SmartClient WebClient NGClient MobileClient

# **Property Summary**

[Boolean](https://wiki.servoy.com/display/DOCS/Boolean) [buttonsEnabled](#page-0-0) Set/Get the history buttons enabled.

# **Methods Summary**

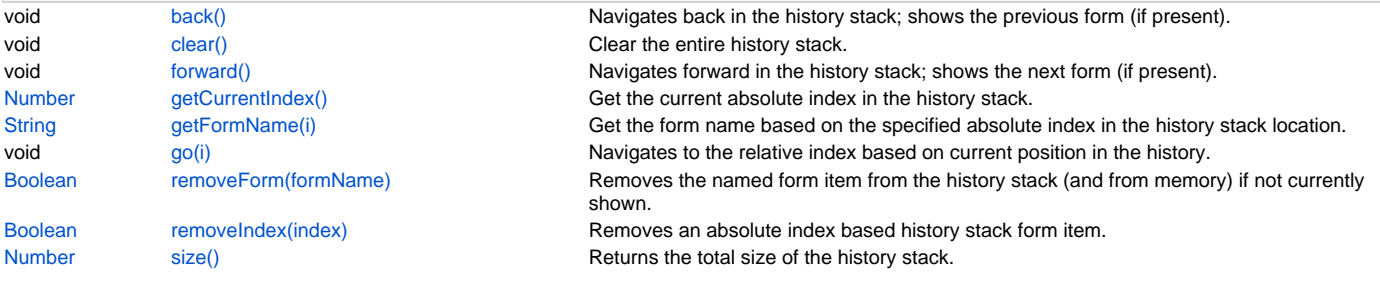

# **Property Details**

# <span id="page-0-0"></span>**buttonsEnabled**

Set/Get the history buttons enabled.

#### **Returns**

[Boolean](https://wiki.servoy.com/display/DOCS/Boolean) **Supported Clients**

SmartClient,WebClient,NGClient

### **Sample**

```
history.buttonsEnabled = true;
var status = history.buttonsEnabled;
```
# **Methods Details**

### <span id="page-0-1"></span>**back()**

Navigates back in the history stack; shows the previous form (if present).

# **Supported Clients**

SmartClient,WebClient,NGClient,MobileClient **Sample**

history.back();

# <span id="page-0-2"></span>**clear()**

Clear the entire history stack.

# **Supported Clients**

SmartClient,WebClient,NGClient,MobileClient

# **Sample**

history.clear();

# <span id="page-0-3"></span>**forward()**

Navigates forward in the history stack; shows the next form (if present).

#### **Supported Clients**

SmartClient,WebClient,NGClient,MobileClient

### **Sample**

history.forward();

#### <span id="page-1-0"></span>**getCurrentIndex()**

Get the current absolute index in the history stack.

#### **Returns**

[Number](https://wiki.servoy.com/display/DOCS/Number) the current absolute index

#### **Supported Clients**

SmartClient,WebClient,NGClient,MobileClient

**Sample**

var abs\_index = history.getCurrentIndex();

#### <span id="page-1-1"></span>**getFormName(i)**

Get the form name based on the specified absolute index in the history stack location.

#### **Parameters**

[Number](https://wiki.servoy.com/display/DOCS/Number) i the absolute index

### **Returns**

[String](https://wiki.servoy.com/display/DOCS/String) the formName **Supported Clients**

SmartClient,WebClient,NGClient,MobileClient

#### **Sample**

var name = history.getFormName(history.getCurrentIndex());

#### <span id="page-1-2"></span>**go(i)**

Navigates to the relative index based on current position in the history.

#### **Parameters**

[Number](https://wiki.servoy.com/display/DOCS/Number) i the relative index

### **Supported Clients**

SmartClient,WebClient,NGClient,MobileClient

#### **Sample**

history.go(-3);

#### <span id="page-1-3"></span>**removeForm(formName)**

Removes the named form item from the history stack (and from memory) if not currently shown. Will return false when the form can't be removed, this can happen in certain situations: 1> The form is visible, 2> The form is executing a function (is actively used), 3> There are references to this form by a global variable/array, 4> If the form has a separate foundset with edited records that can't be saved (for example autosave is false)

#### **Parameters**

[String](https://wiki.servoy.com/display/DOCS/String) formName the name of the form to remove.

#### **Returns**

[Boolean](https://wiki.servoy.com/display/DOCS/Boolean) true if successful

# **Supported Clients**

SmartClient,WebClient,NGClient,MobileClient

#### **Sample**

var done = history.removeForm('mypreviousform');

# <span id="page-2-0"></span>**removeIndex(index)**

Removes an absolute index based history stack form item.

### **Parameters**

[Number](https://wiki.servoy.com/display/DOCS/Number) index the index of the form to remove.

# **Returns**

[Boolean](https://wiki.servoy.com/display/DOCS/Boolean) true if successful

# **Supported Clients**

SmartClient,WebClient,NGClient,MobileClient

#### **Sample**

var done = history.removeIndex(history.getCurrentIndex()+1);

# <span id="page-2-1"></span>**size()**

Returns the total size of the history stack.

### **Returns**

[Number](https://wiki.servoy.com/display/DOCS/Number) the size **Supported Clients**

# SmartClient,WebClient,NGClient,MobileClient

#### **Sample**

var size = history.size();